## **Nikon**

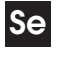

## **Se Uppdateringen av D70:s fi rmware**

Följande funktioner blir tillgängliga när kamerans A- och B-firmware uppdateras till version 2.00.

## **Kamerans menyer amerans**

Kamerans menyer har designats om för att göra dem lättare att läsa.

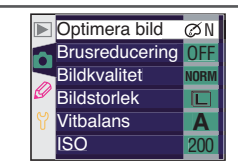

Menyer före uppdatering

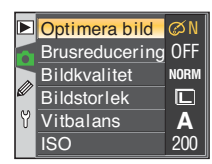

Menyer efter uppdatering

## **Alternativ för PictBridge-utskrift lternativ**

Det går nu att välja sidstorleken vid utskrift via direkt USB-anslutning. Följande ersätter avsnittet på sidorna 177 och 180 i *Nikon guide till digital fotografi med D70*.

1 Anslut skrivaren enligt anvisningarna på sidan 176 i *Nikon guide till digital fotografi med D70* och slå sedan på kameran. En välkomstbild visas i kamerans monitor följt av en PictBridge-meny.

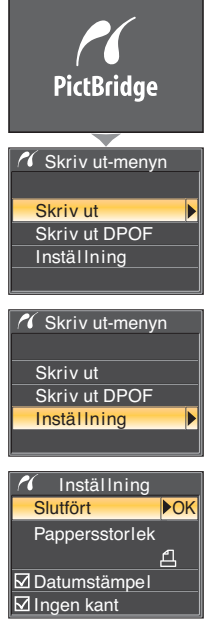

Tryck multiväljaren uppåt eller nedåt till **Inställning** och tryck den sedan åt höger. Skriv ut-menyn

3 Menyn till höger visas. Tryck multiväljaren uppåt eller nedåt till önskat alternativ och sedan till höger för  $3$  Menyor un  $3$  att bekräfta valet.

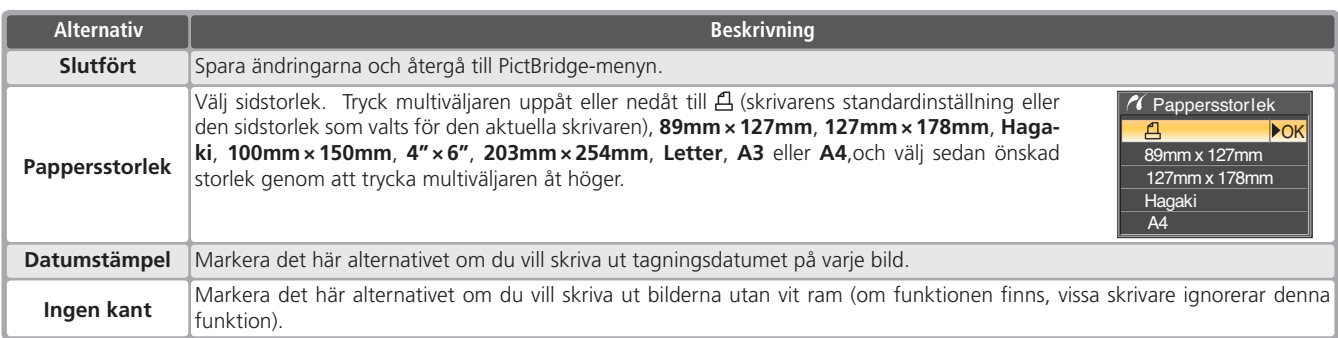